#### **DOCUMENTO DE REQUERIMIENTOS CALENDARIO**

#### **1. OBJETIVO DEL MÓDULO:**

El objetivo del calendario es permitir informar al ciudadano las fechas que puedan ser de interés para él y permitir a los gerentes de convocatoria informar los eventos y momentos importantes a través de una interfaz en forma de calendario donde se puedan crear links a otras páginas y observar mes a mes la programación.

#### **2. ROLES DE LA APLICACIÓN:**

**GERENTES DE LA CONVOCATORIA**: Usuarios que pueden crear y modificar fechas de eventos que deban ser publicitadas a los ciudadanos

**CIUDADANOS**: Usuarios que verán el calendario.

# **3. EXPLICACIÓN DE LAS PANTALLAS CON BASE AL PROTOTIPO NO FUNCIONAL**

### **ACCESO**

**ROL que la utiliza:** Todos los usuarios.

**Descripción:** Los usuarios accederán al sistema de convocatorias de la CNSC a través de un nombre de usuario y contraseña, dependiendo del perfil el sistema habilita los módulos a los que debe tener acceso con las respectivas funcionalidades que le permiten realizar sus funciones en el proceso de la convocatoria.

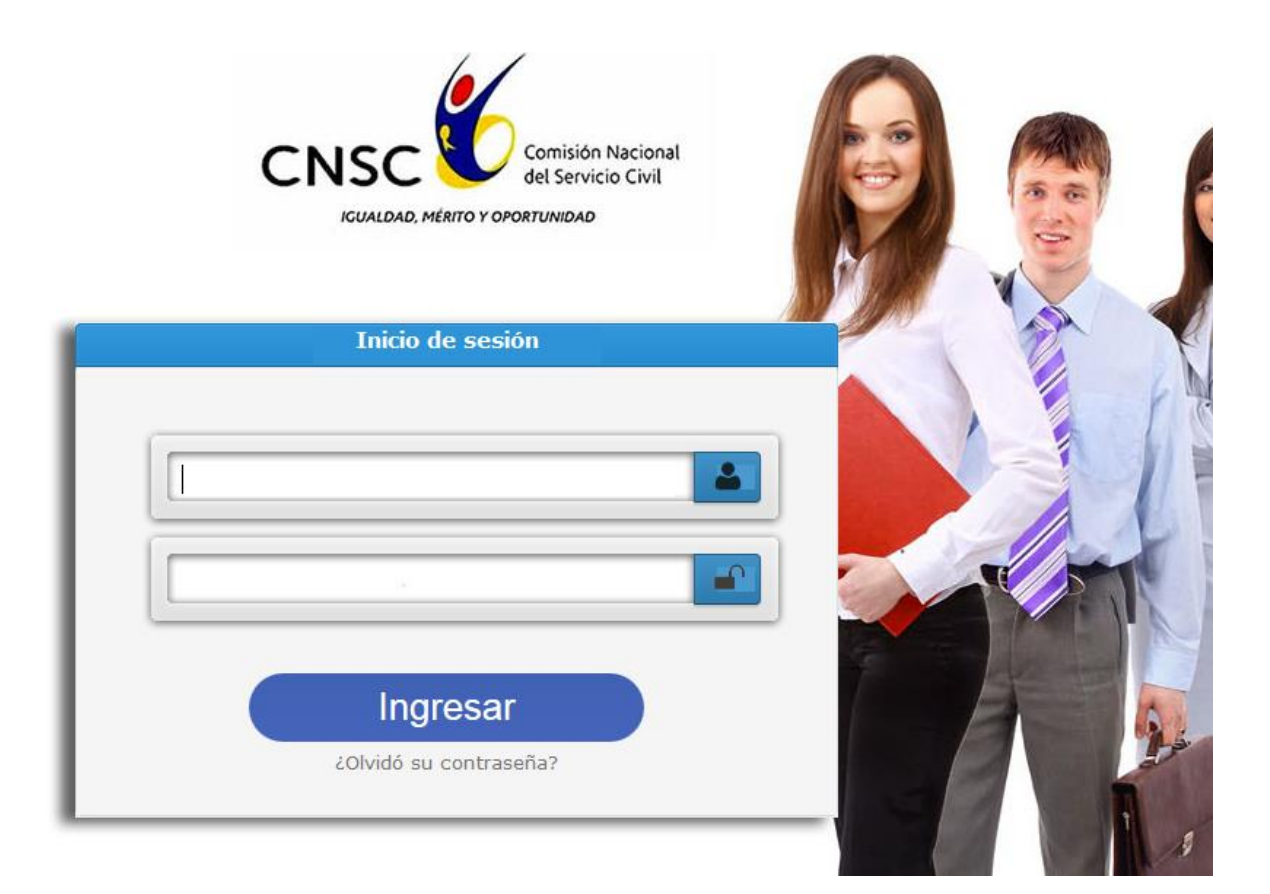

# **Figura No. 1 Acceso al Sistema**

# **EVENTOS AUTOMÁTICOS PARA EL CALENDARIO**

**Descripción:** Cuando el calendario es consultado por un ciudadano deben aparecer en el mismo marcados las fechas de ciertos eventos como son:

- Fecha de inicio de etapas de inscripciones de todas las convocatorias
- Fecha de cierre de etapas de inscripciones de toda convocatoria

Aplica a todos los ciudadanos registrados en el sistema.

- Fecha de publicación de pruebas
- Fecha de realización de prueba (cuando aplique)

Aplica solo a los ciudadanos que estén inscritos al empleo relacionado con la prueba.

### **CONSULTA CALENDARIO**

#### **ROL que la utiliza:** Todos los usuarios.

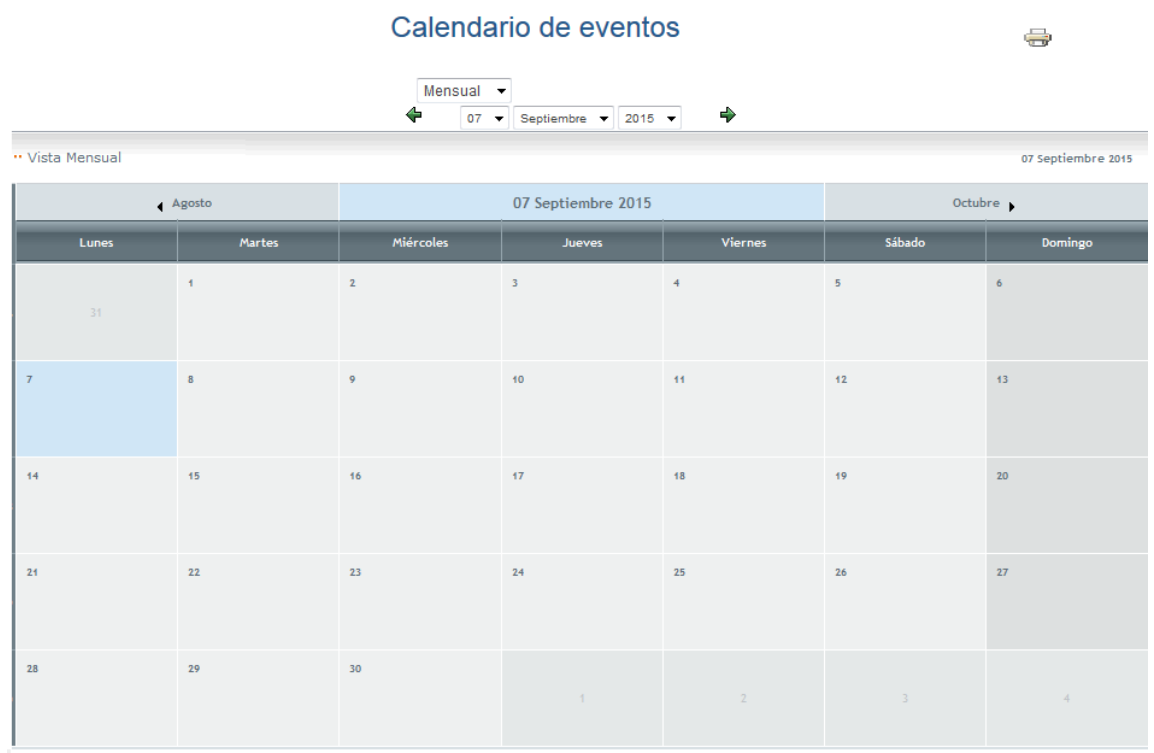

Por defecto el sistema siempre refleja el calendario correspondiente al mes actual.

Para filtrar el resultado del calendario el ciudadano debe seleccionar bien sea de la lista :

Mensual  $\bar{\mathbf{v}}$ Diario Semanal Mensual Anual **Buscar** 

Por medio de los botones de avance y retroceso o seleccionando del calendario:

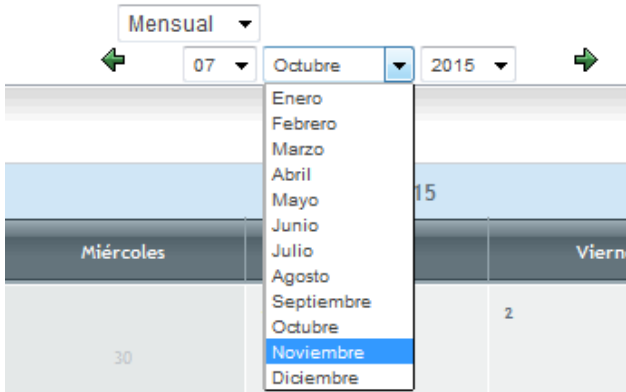

Para realizar una búsqueda específica el ciudadano podrá filtrar esta opción desde la lista seleccionando buscar, el sistema activará una sección solicitando los parámetros de búsqueda que corresponden a:

- Palabra clave. Realiza la búsqueda sobre el asunto que se asignó al momento de programar la actividad.
- Mostrar eventos pasados? Flag que indica si la búsqueda debe incluir eventos anteriores a la fecha actual o no.

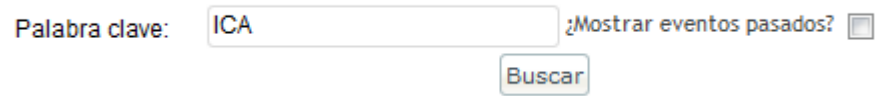

Al dar buscar el sistema refleja los eventos que cumplen con los parámetros ingresados por el ciudadano.

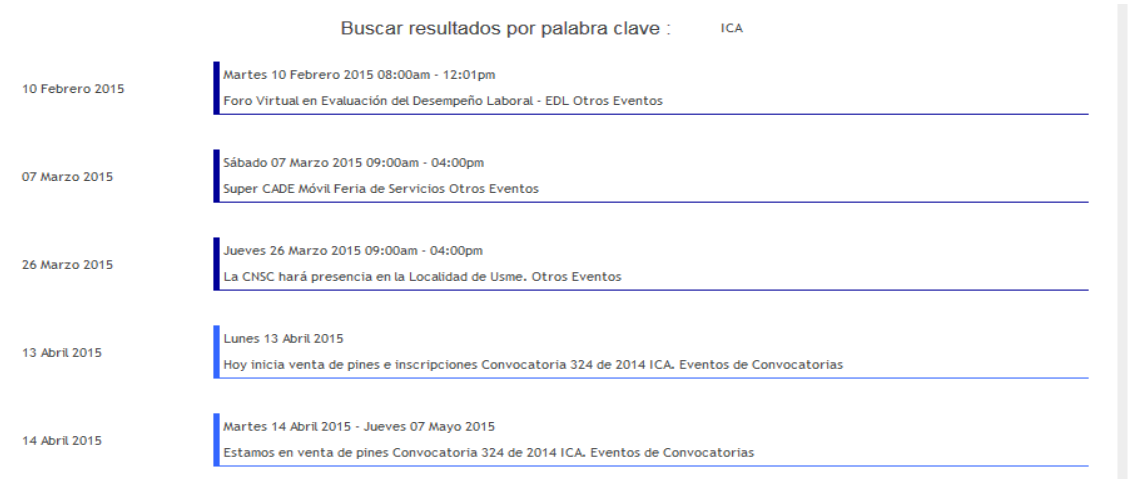

Para eventos pasados el sistema limitará los resultados a máximo 12 meses antes.

El ciudadano podrá imprimir la información del calendario ingresando por el icono con lo cual obtendrá una imagen exacta del calendario que consultó.

### **EVENTOS ADMINISTRADOS**

**ROL que la utiliza:** Gerentes de convocatoria y Administrador del Sistema.

**Descripción:** En el calendario se deben poder programar eventos diferentes que no corresponden a los automáticos que se considere importante sean publicitados a los ciudadanos.

Para programar un nuevo evento el usuario debe ingresar por la opción Asistente programación. Y diligenciar la siguiente información

- **Asunto**: Texto de mínimo 5 caracteres y máximo 200. Obligatorio
- **Mensaje**: Texto. Opcional.
- **Fecha de programación**: Fecha igual o superior a la fecha actual. Obligatorio
- **Hora**: Obligatorio

Para establecer a los calendarios de que ciudadanos se adiciona este evento el usuario deberá seleccionar el Destinatario que puede ser:

Todos: todos los ciudadanos registrados en el sistema.

Si no selecciona el flag de todos podrá restringir a:

Discapacitado.

Edad.

Género.

Estado de la Inscripción.

Nivel del Empleo

Convocatorias.

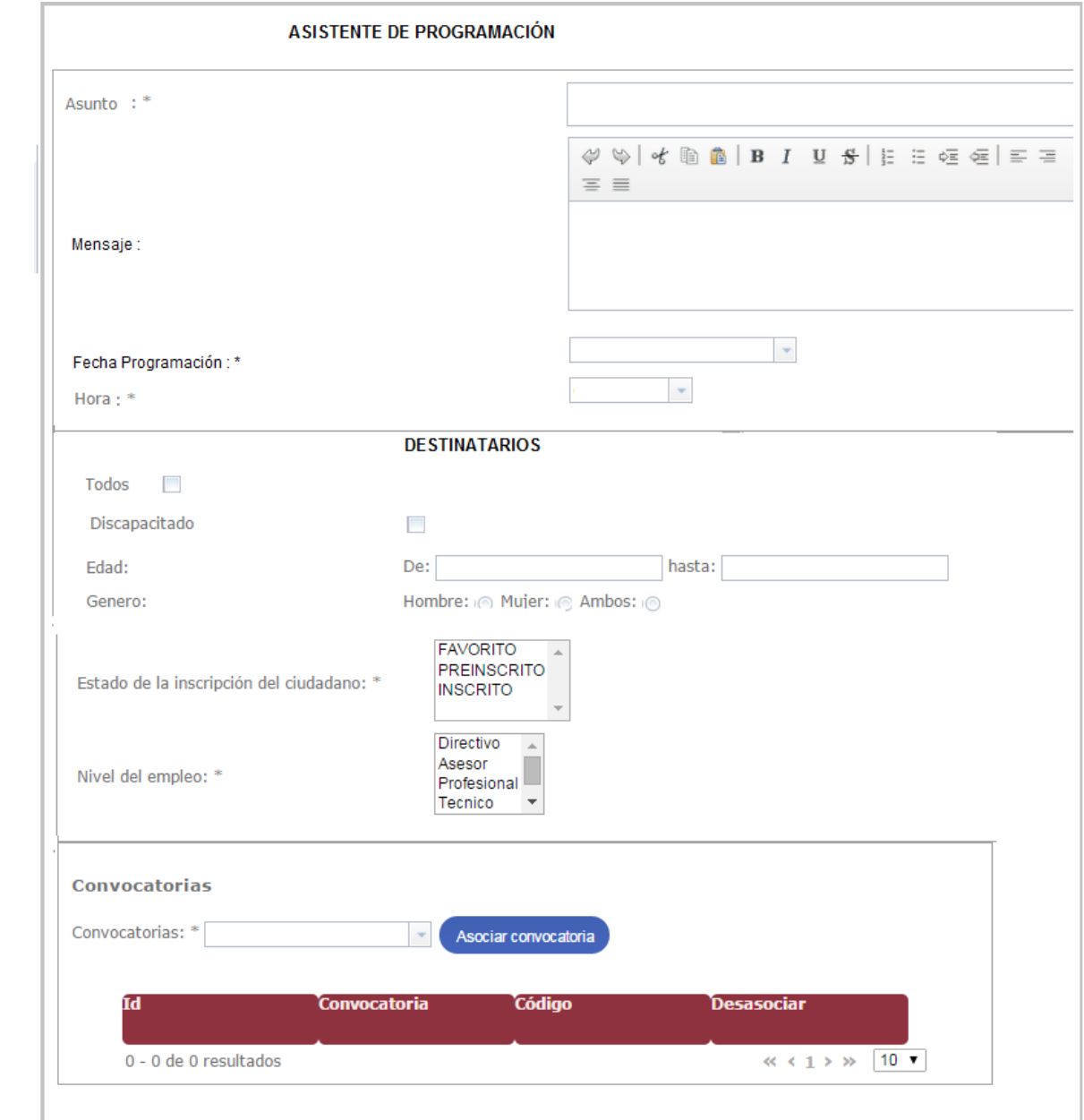